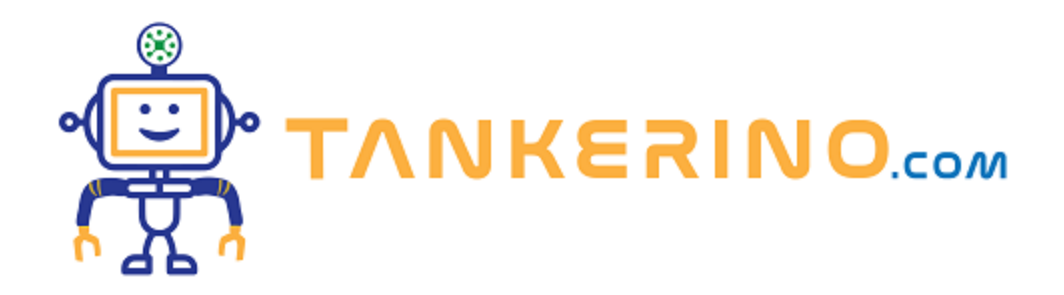

# **Controllo del Flusso e Evoluzione delle Variabili in un Flowchart**

**Quando analizziamo un algoritmo tramite un flowchart, è fondamentale osservare come le variabili all'interno del sistema cambiano durante l'esecuzione.**

**Questo ci permette di comprendere non solo la sequenza logica, ma anche l'evoluzione delle variabili nel tempo e le decisioni prese dall'algoritmo basate su queste variabili.**

**Vediamo un esempio concreto: Chiedi all'utente un numero. Somma tutti i numeri fino al numero inserito. Infine stampa il risultato.**

### **Analisi:**

**Input:**

**• n: il numero fino al quale vogliamo sommare (con n> 0)**

**Variabili:**

- **• somma: accumula la somma dei numeri**
- **• i: contatore per il ciclo = 1**

#### **Output:**

**• somma**

**Ora creiamo la nostra tabella (trace table) che tiene conto di tutte le modifiche sulle variabili man mano che il nostro algorimo procede con l'esecuzione.**

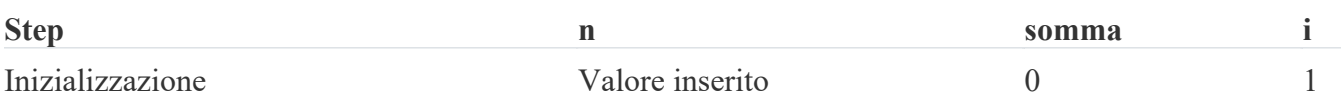

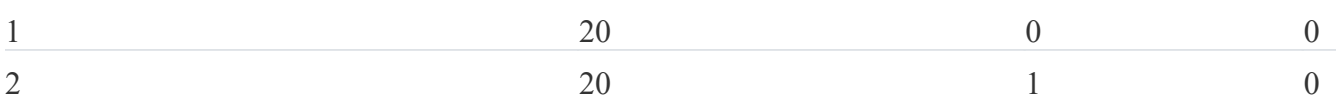

## **Passi dell'Algoritmo:**

**1) Inizializzazione delle Variabili: Qui definiamo il valore di partenza delle nostre variabili.**

**2) Chiediamo il dato di input all'utente**

**3) Ciclo di Somma: In questo punto, il programma inizia a sommare i numeri da 1 fino a "n"**

**4) Una volta contato fino ad n mostra la somma finale.**

**Ora, se visualizziamo la tabella e il flowchart contemporaneamente, possiamo vedere come le variabili cambiano nel tempo. Dopo ogni iterazione del ciclo, "somma" e "i" verranno aggiornati finché non raggiungono la condizione di uscita.**

**Il controllo del flusso è essenziale per comprendere l'evoluzione delle variabili e la logica dell'algoritmo. Il flowchart fornisce una rappresentazione visiva di come l'algoritmo opera, permettendoci di osservare le decisioni prese basate sulle variabili.**

## **Flowchart**

**Controlla con la trace table se è corretto il grafico!**

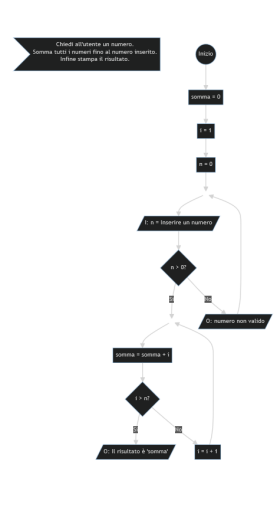

**---------------------------------------**

#### **Codice Mermaid**

```
graph TB
 id1>Chiedi all'utente un numero.
 Somma tutti i numeri fino al numero inserito.
 Infine stampa il risultato.]
 start((Inizio)) -->
\text{init} \quad \text{normal}[\text{somma} = 0] \rightarrow \text{+} init i[i = 1] -->
\text{init } n[n = 0] -->
 hidden_node_1[ ] -->
\text{input } n/I: n = \text{Insertire un numero}/\text{]} \rightarrow \text{}check n\{n > 0?\} check_n -->|Si| hidden_node_2[ ]
 check_n -->|No| show_message_error[/O: numero non valido/]
 show_message_error --> hidden_node_1

 hidden_node_2 --> somma
 somma --> check_i
check i\{i > n? \} check_i -->|Si| print_result[/O: Il risultato è 'somma'/]
check i \rightarrow No| increment i[i = i + 1] increment_i --> hidden_node_2
```
**style hidden\_node\_1 fill-opacity:0, stroke-opacity:0; style hidden\_node\_2 fill-opacity:0, stroke-opacity:0;**

**---------------------------------------**

**(CC BY-NC-SA 3.0) lezione - by tankerino.com https://www.tankerino.com**

**Questa lezione e' stata realizzata grazie al contributo di:**

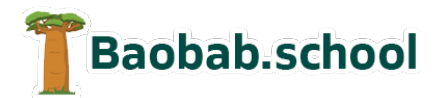

**Risorse per la scuola https://www.baobab.school**

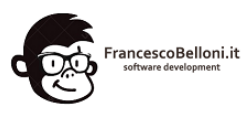

**Siti web a Varese https://www.francescobelloni.it**